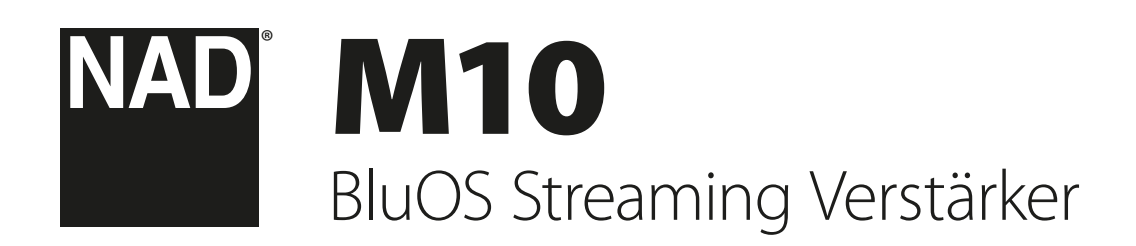

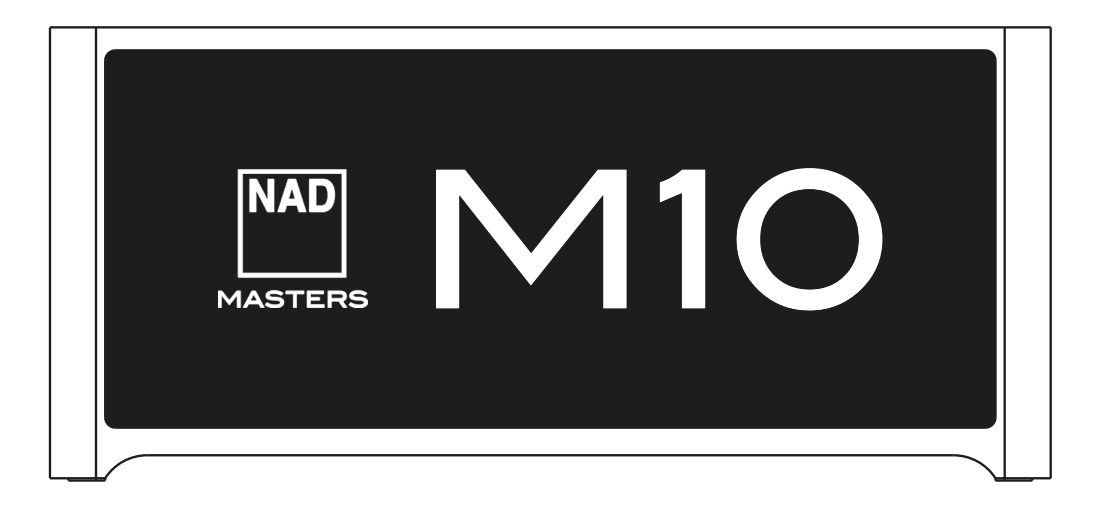

# Bedienungsanleitung

- <span id="page-1-0"></span>**• Lesen Sie die Hinweise** - Alle Sicherheitshinweise und Hinweise zur Bedienung sollten vor der Inbetriebnahme des Geräts durchgelesen werden.
- **• Bewahren Sie die Anweisungen auf**  Die Sicherheitshinweise und Hinweise zur Bedienung sollten für zukünftige Verwendung aufbewahrt werden.
- **• Beachten Sie die Warnhinweise**  Beachten Sie stets alle Warnhinweise am Gerät und in der Bedienungsanleitung.
- **• Beachten Sie Anweisungen**  Beachten Sie stets alle Hinweise zur Bedienung und alle anderen Hinweise.
- **• Reinigen**  Trennen Sie das Gerät vor dem Reinigen vom Wechselstromnetz ab. Verwenden Sie keine flüssigen Reinigungsmittel oder Reinigungssprays. Reinigen Sie das Gerät nur mit einem angefeuchteten Tuch.
- **• Zubehörteile**  Verwenden Sie in Verbindung mit dem Gerät ausschließlich vom Hersteller empfohlenes Zubehör, um Risiken zu vermeiden.
- **• Wasser und Feuchtigkeit**  Verwenden Sie dieses Gerät nicht in der Nähe von Wasser, z.B. in der Nähe einer Badewanne, eines Waschbeckens, einer Spüle, in einem feuchten Keller, in der Nähe eines Schwimmbeckens usw.
- **• Zubehör**  Stellen Sie dieses Gerät nicht auf einen instabilen Wagen, ein Gestell, Stativ einen Tisch usw. Das Gerät könnte herunterfallen und Verletzungen bei Personen und gravierende Schäden am Geräts verursachen. Verwenden Sie das Gerät nur mit einem Wagen, dreibeinigen Tisch usw., der vom Hersteller empfohlen oder mit diesem Gerät verkauft wurde. Das Gerät darf nur nach den Anweisungen des Herstellers montiert werden. Hierfür darf nur vom Hersteller empfohlenes Zubehör verwendet werden.

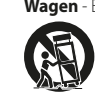

**• Wagen** - Eine Kombination aus Gerät und Wagen darf nur mit Vorsicht bewegt werden.. Bei abruptem Abbremsen, zu hohem Kraftaufwand und unebenem Boden muss mit einem Kippen der Kombination aus Gerät und Wagen gerechnet werden.

- **• Ventilation**  Die Öffnungen im Gehäuse sind für die Belüftung vorgesehen, wodurch der zuverlässige Betrieb des Geräts sichergestellt und eine Überhitzung vermieden wird.. Diese Öffnungen dürfen nicht abgedeckt oder blockiert werden. Die Ventilationsöffnungen dürfen niemals abgedeckt werden, indem das Gerät auf ein Bett, ein Sofa, einen Teppich oder eine ähnliche Unterlage gestellt wird. Dieses Gerät darf nicht in Regale usw. eingebaut werden, ohne dass eine ausreichende Belüftung sichergestellt oder die entsprechenden Anweisungen des Herstellers eingehalten werden.
- **• Stromquellen**  Dieses Produkt darf nur an der auf dem Typenschild angegebenen Art von Stromquelle betrieben und an eine Netzsteckdose mit Schutzleiteranschluss angeschlossen werden. Die korrekte Netzspannung und Netzfrequenz erfahren Sie bei Bedarf von Ihrem Händler oder Ihrem Elektrizitätswerk.
- **• Schutz des Netzkabels**  Netzkabel müssen so verlegt werden, dass niemand darüber gehen kann und dass sie nicht gequetscht werden. Ferner muss sichergestellt werden, dass Netzkabel nicht an Netz- oder Gerätesteckern, Mehrfachsteckdosen und direkt am Gerät geknickt werden.
- **• Netzstecker**  Der Netzstecker oder eine Gerätesteckvorrichtung wird zum Abschalten verwendet und sollte jederzeit funktionsbereit sein.
- **• Erden einer Außenantenne im Freien**  Beim Anschluss einer Außenantenne oder eines Breitbandkabels an das Gerät muss sichergestellt werden, dass die Antenne oder das Kabelsystem geerdet ist, um Beschädigungen durch Überspannung und elektrostatische Aufladung zu vermeiden. Artikel 810 des National Electrical Code, ANSI/NFPA 70, enthält Informationen über die korrekte Erdung von Antennenmasten und Antennenhalterungen sowie Blitzableitersystemen für Antennen, über den Querschnitt von Erdleitungen, die Position von Blitzableitersystemen für Antennen, die Verbindung mit Erdungselektroden und die Anforderungen für Erdungselektroden.
- **• Blitzschutz**  Während eines Gewitters oder während längerer Zeit der Nichtverwendung sollte dieses Gerät vom Wechselstromnetz getrennt werden. Ferner sollte das Antennenkabel vom Gerät abgezogen werden. Hierdurch können Beschädigungen durch Blitzschlag und Überspannungen im Wechselstromnetz vermieden werden.
- **• Hochspannungsleitungen**  Eine eventuelle Außenantenne darf sich nicht in der Nähe von Hochspannungsleitungen oder anderen elektrischen Leitungen befinden, um zu vermeiden, dass die Antenne auf diese Leitungen fallen kann. Bei der Installation einer Außenantenne muss sichergestellt werden, dass diese keine Hochspannungsleitungen oder anderen elektrischen Leitungen berühren kann. Das Nichtbefolgen dieses Hinweises kann zu tödlichen Unfällen führen.
- **• Überlastung**  Stellen Sie sicher, dass Netzsteckdosen, Verlängerungskabel oder Mehrfachsteckdosen nicht überlastet werden, da dies Brände oder elektrische Schläge verursachen kann.
- **• Flammenquellen**  Auf dem Produkt dürfen keine Flammenquellen, wie z. B. brennende Kerzen, platziert werden.
- **• Eindringen fester und flüssiger Fremdkörper**  Stellen Sie sicher, dass feststoffliche oder flüssige Fremdkörper nicht in das Innere des Geräts gelangen können, da hierdurch Kurzschlüsse entstehen können, die wiederum zu Bränden oder elektrischen Schlägen führen können. Stellen Sie sicher, dass keine Flüssigkeiten verschüttet und in das Innere des Geräts gelangen können.
- **• Kopfhörer**  Übermäßiger Schalldruck von Ohrhörern und Kopfhörern kann zu Hörverlust führen.
- **• Wartung und Instandsetzung**  Trennen Sie das Gerät vom Wechselstromnetz und lassen Sie es in den folgenden Fällen von geschultem Personal warten oder instand setzen:
	- **–** Wenn das Netzkabel oder der Netzstecker beschädigt ist.
	- **–** Wenn flüssige oder feststoffliche Fremdkörper in das Innere des Geräts eingedrungen sind.
	- **–** Wenn das Gerät Regen oder Wasser ausgesetzt wurde.
	- **–** Wenn das Gerät bei korrekter Bedienung gemäß der Bedienungsanleitung nicht einwandfrei funktioniert. Verwenden Sie nur die Bedienelemente, die gemäß der Bedienungsanleitung bedient werden müssen. Das Verstellen anderer Bedienelemente kann Beschädigungen des Geräts und aufwändige Instandsetzungsarbeiten durch einen geschulten Techniker zur Folge haben.
	- **–** Wenn das Gerät fallen gelassen oder auf andere Weise beschädigt wurde. **–** Wenn das Gerät nicht mehr wie früher funktioniert dies deutet darauf hin, dass es instand gesetzt werden muss.
- **• Ersatzteile**  Stellen Sie sicher, dass bei einer Instandsetzung nur Originalersatzteile oder Ersatzteile mit gleichen Eigenschaften verwendet werden. Die Verwendung falscher Ersatzteile kann die Gefahr eines Brandes, eines elektrischen Schlags oder andere Risiken zur Folge haben.
- **• Batterieentsorgung**  Bei der Entsorgung gebrauchter Batterien halten Sie sich bitte an die in Ihrem Land oder Ihrer Region geltenden behördlichen Vorschriften oder Umweltvorschriften.
- **• Sicherheitsprüfung**  Nach der Durchführung von Wartungs- oder Instandsetzungsarbeiten sollten Sie vom zuständigen Techniker verlangen, dass dieser Sicherheitsprüfungen durchführt, um sicherzustellen, dass sich das Gerät in einwandfreiem Zustand befindet.
- **• Montage an einer Wand oder Zimmerdecke**  Das Gerät darf nur gemäß den Herstelleranweisungen an einer Wand oder Zimmerdecke montiert werden.

#### **WARNUNG**

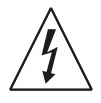

DURCH DAS BLITZSYMBOL IN EINEM GLEICHSEITIGEN DREIECK SOLL DER BENUTZER GEWARNT WERDEN, DASS BEI MANGELNDER ISOLIERUNG "LEBENSGEFÄHRLICHE SPANNUNGEN" AUFTRETEN KÖNNEN, DIE EINE ERHEBLICHE STROMSCHLAGGEFAHR DARSTELLEN

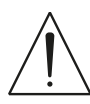

DAS AUSRUFUNGSZEICHEN IN EINEM GLEICHSEITIGEN DREIECK SOLL DEN BENUTZER IN DER MIT DEM GERÄT MITGELIEFERTEN DOKUMENTATION AUF EINE WICHTIGE BETRIEBS- ODER WARTUNGS- (INSTANDHALTUNGS-) -ANWEISUNG HINWEISEN.

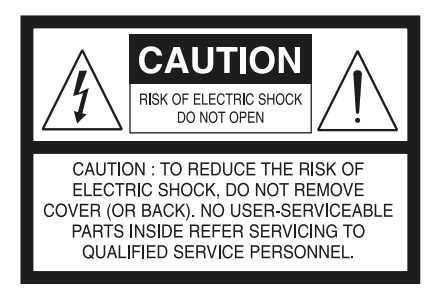

#### **HINWEISE ZUR AUFSTELLUNG DES GERÄTS**

Um korrekte Belüftung sicherzustellen, muss um die Außenseite des Geräts (vom größten Außenmaß einschließlich Projektion) herum ein Mindestabstand wie folgt freigelassen werden.

Linke und rechte Seite: 10 cm Rückwand: 10 cm Oberseite: 10 cm

## WICHTIGE SICHERHEITSHINWEISE

#### **FCC-ERKLÄRUNG**

Dieses Gerät wurde geprüft und entspricht demnach den Grenzwerten für ein digitales Gerät der Klasse B gemäß Teil 15 der Richtlinien der US-Fernmeldebehörde (FCC). Diese Grenzwerte sollen einen angemessenen Schutz gegen störende Interferenzen bei Installationen in Wohngebieten bieten. Dieses Gerät erzeugt und verwendet Hochfrequenzenergie und kann diese abgeben, und es kann schädliche Interferenzen mit Funkübertragungen auslösen, wenn es nicht gemäß der Anleitung installiert und betrieben wird. Es lässt sich jedoch nicht vollständig ausschließen, dass solche Interferenzen in manchen Installationen auftreten. Wenn dieses Gerät störende Interferenzen zum Radio- und Fernsehempfang verursacht (was durch Aus- und Einschalten des Geräts festgestellt werden kann), wird dem Benutzer nahegelegt, die Interferenz durch eines oder mehrere der folgenden Verfahren zu beheben:

- **•** Die Empfangsantenne anders ausrichten oder anderswo platzieren.
- **•** Den Abstand zwischen dem Gerät und dem Empfänger vergrößern.
- **•** Das Gerät in eine Steckdose eines Netzkreises einstecken, der nicht mit dem des Empfängers identisch ist.
- **•** Den Händler oder einen erfahrenen Radio- und Fernsehtechniker zu Rate ziehen.

#### **VORSICHT**

- **•** Nach nicht von NAD Electronics genehmigten Änderungen des Geräts darf dieses unter Umständen nicht mehr verwendet werden.
- **•** Dieses Gerät entspricht Teil 15 der FCC Rules / Industry Canada lizenzfreien RSS-Standard(en). Der Betrieb unterliegt den folgenden beiden Bedingungen:
	- **1** Dieses Gerät darf keine schädlichen Störungen verursachen und **2** Dieses Gerät muss alle Störungen vertragen, einschließlich Störungen, die unerwünschte Funktionen verursachen können.
- **•** Gemäß den Industry Canada Vorschriften darf dieser Funksender nur mit einer Antenne betrieben werden, die vom Typ ist und die maximale (oder kleinere) Verstärkung erlaubt, der von Industry Canada für den Sender zugelassen wurde. Um mögliche Funkstörungen anderer Benutzer zu reduzieren, sollten der Antennentyp und die Verstärkung so gewählt werden, dass die äquivalente isotrop abgestrahlte Leistung (e.i.r.p.) nicht höher ist als die für eine erfolgreiche Kommunikation erforderliche.
- **•** Um einen Stromschlag zu vermeiden, bringen Sie die breite Klinge des Steckers mit dem breiten Schlitz der Steckdose überein und stecken Sie sie vollständig ein.
- **•** Kennzeichnung und Typenschild befinden sich unten am Gehäuse des Geräts.
- **•** Um die Gefahr von Feuer oder Stromschlägen zu verringern, sollte das Gerät weder Regen noch Feuchtigkeit ausgesetzt werden. Gerät darf keinen tropfenden oder spritzenden flüssigkeiten ausgesetzt werden, und flüssigkeitsgefüllte Gegenstände wie z. B. Vasen dürfen nicht auf das Gerät gestellt werden.
- **•** Der Netzstecker dient als Trennvorrichtung und sollte während des bestimmungsgemäßen Gebrauchs immer leicht erreichbar bleiben. Um das Gerät vollständig vom Stromnetz zu trennen, sollte der Netzstecker komplett aus der Steckdose herausgezogen werden.
- **•** Batterien dürfen nicht übermäßiger Hitze wie z. B. direkter Sonneneinstrahlung, Feuer o. ä. ausgesetzt werden.
- **•** Wenn die Batterie unsachgemäß ausgetauscht wird, besteht Explosionsgefahr. Tauschen Sie sie nur durch den gleichen oder einen gleichwertigen Typ aus.
- **•** Ein Gerät mit einer Schutzleiterklemme sollte an eine Steckdose mit Schutzleiteranschluss angeschlossen werden.

#### **MPE ERINNERUNG**

Um die Anforderungen an die FCC / IC-HF Exposition zu erfüllen, sollte während des Betriebs des Geräts ein Abstand von 20 cm oder mehr zwischen der Antenne dieses Gerätes und Personen eingehalten werden. Um die Einhaltung der Vorschriften zu gewährleisten, werden Operationen, die näher als dieser Abstand liegen, nicht empfohlen.

#### **WENDEN SIE SICH IM ZWEIFELSFALL AN EINEN GESCHULTEN ELEKTRIKER**

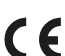

Dieses Gerät erfüllt die Anforderungen der EU-Richtlinien 2004/108/EEC.

#### **ANMERKUNGEN ZUM UMWELTSCHUTZ**

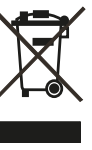

Am Ende seiner Lebensdauer darf dieses Gerät nicht zusammen mit gewöhnlichem Haushaltsmüll entsorgt werden, sondern muss an einer Sammelstelle für die Wiederverwertung elektrischer und elektronischer Geräte abgegeben werden. Hierauf wird auch durch das Symbol auf dem Gerät im Benutzerhandbuch und auf der Verpackung hingewiesen.

Die Materialien, aus denen das Gerät besteht, können gemäß ihrer Kennzeichnung wiederverwendet werden. Durch die Wiederverwendung und Wiederverwertung von Rohmaterialien oder andere Wiederverwertung von Altgeräten leisten Sie einen wichtigen Beitrag zum Umweltschutz.

Die Adresse der Sammelstelle erfahren Sie von der zuständigen örtlichen Behörde.

#### **INFORMATIONEN ÜBER DIE SAMMLUNG UND ENTSORGUNG VON ALTBATTERIEN UND -AKKUMULATOREN (RICHTLINIE 2006/66/EG DES EUROPÄISCHEN PARLAMENTS UND DES RATES) (NUR FÜR EUROPÄISCHE KUNDEN)**

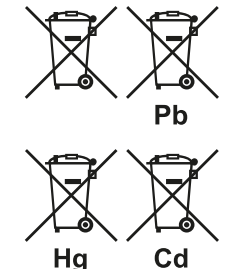

Batterien/Akkumulatoren, die eines dieser Symbole tragen, sollten "getrennt gesammelt" und nicht als Haushaltsmüll entsorgt werden. Es sollten erforderliche Maßnahmen getroffen werden, um die separate Sammlung von Altbatterien und -akkumulatoren zu maximieren und die Entsorgung von Altbatterien und -akkumulatoren zusammen mit Haushaltsmüll zu minimieren.

Endverbraucher sind dazu angehalten, Altbatterien und -akkumulatoren nicht als unsortierten Haushaltsmüll zu

entsorgen. Um eine hohe Recyclingquote für Altbatterien und -akkumulatoren zu erreichen, müssen Altbatterien und -akkumulatoren separat und ordnungsgemäß durch einen örtlichen Sammelpunkt entsorgt werden. Weitere Informationen über Sammlung und Recycling von Altbatterien und -akkumulatoren sind bei Ihrer Ortsverwaltung, Ihrem Entsorgungsunternehmen oder bei der Verkaufsstelle der Batterien und Akkumulatoren erhältlich.

Durch die Einhaltung und Befolgung ordnungsgemäßer Entsorgungsmaßnahmen für Altbatterien und -akkumulatoren können potenziell gefährliche Auswirkungen auf die menschliche Gesundheit verhindert und die negativen Auswirkungen von Batterien und Akkumulatoren sowie Altbatterien und -akkumulatoren auf die Umwelt minimiert werden. Somit können Endverbraucher zu Schutz, Erhaltung und Erhöhung der Qualität der Umwelt beitragen.

# EINFÜHRUNG

### **INHALTSVERZEICHNIS**

## [WICHTIGE SICHERHEITSHINWEISE](#page-1-0) ................................2 EINFÜHRUNG KARTONINHALT. . 4 FACTORY RESET / AUF WERKSEINSTELLUNGEN ZURÜCKSETZEN.....4

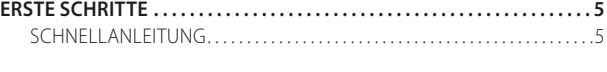

## [BEDIENELEMENTE](#page-5-0)

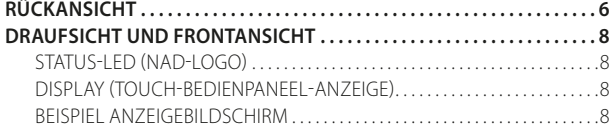

#### **[BETRIEB](#page-10-0)**

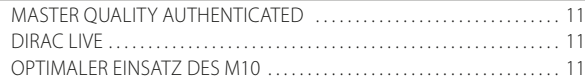

#### **[REFERENZ](#page-11-0)**

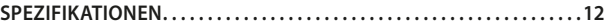

#### KARTONINHALT

Im Lieferumfang des M10 sind folgende Komponenten enthalten:

- **•** 2 abnehmbare Netzkabel
- **•** Mikrofonanordnung mit Ferritbasis
- **•** USB MIC Sound Adapter
- **•** USB-Flash-Laufwerk
- **•** Reinigungstuch
- **•** Schnellanleitung

#### **HINWEIS**

*Befolgen Sie die M10 Schnellanleitung, um Ihnen den Einstieg in Ihren M10 zu erleichtern.* 

#### **BEWAHREN SIE DIE VERPACKUNG AUF**

Bitte bewahren Sie den Versandkarton und sämtliches Verpackungsmaterial Ihres M10 auf. Wenn Sie umziehen oder Ihren M10 aus einem anderen Grund transportieren müssen, ist es am sichersten, wenn Sie den M10 in seiner Originalverpackung transportieren. Leider mussten wir die Erfahrung machen, dass viele NAD-Geräte beim Transport durch unzureichende Verpackung beschädigt werden. Deshalb: Bitte bewahren Sie den Versandkarton auf!

#### FACTORY RESET / AUF WERKSEINSTELLUNGEN **ZURÜCKSETZEN**

Ein Factory Reset wird empfohlen, wenn Ihr M10 nicht funktioniert oder ein Firmware Upgrade über das Internet fehlgeschlagen ist. Alle Anpassungen, einschließlich der Konfiguration des Wi-Fi-Netzwerks, der Dateifreigaben und der gespeicherten Wiedergabelisten, gehen verloren. Sie müssen nach Abschluss des Factory Resets neu erstellt werden.

M10 kann mit einer der folgenden Methoden auf die Werkseinstellungen zurückgesetzt oder wiederhergestellt werden.

#### **1 Über das Display der Vorderseite**

Gehen Sie zur Menüoption **Einstellungen - Andere** und wählen Sie **Factory Reset**, um das M10 auf die Werkseinstellungen zurückzusetzen. Folgen Sie den Eingabeaufforderungen.

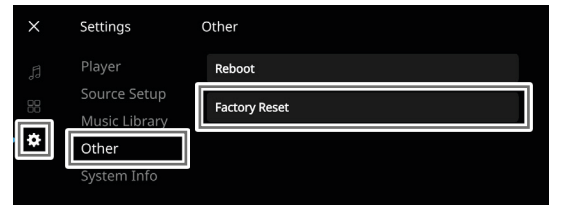

#### **2 Factory Reset erzwingen**

- **a** Ziehen Sie den Netzstecker aus der Steckdose.
- **b** Halten Sie die Standby Taste auf der Rückseite gedrückt und stecken Sie dabei den Netzstecker wieder in die Steckdose. Lassen Sie die Standby Taste nicht los.
- **c** Nach ca. 30 Sekunden, in denen Sie die Standby Taste gedrückt halten, blinkt die Logoanzeige des NAD rot auf.
- **d** Lassen Sie die Standby Taste los, sobald die Anzeige des NAD Logos rot blinkt.
- **e** Ein erfolgreicher Factory Reset wird durch einen Neustart des Geräts angezeigt.
	- Für die drahtlose Verbindung kehrt das M10 in den Hotspot Modus zurück und die Anzeige des NAD Logos leuchtet weiß auf.
	- Bei einer kabelgebundenen Verbindung verbindet sich das M10 einfach wie ein neuer Player und die Anzeige des NAD Logos leuchtet weiß auf.

#### **WICHTIG**

*Wenn Sie den Standby Taste loslassen, bevor die Anzeige des NAD Logos rot blinkt, wird der Factory Reset abgebrochen und das M10 im Upgrade Modus belassen. Starten Sie einfach die Prozedur für den Factory Reset erneut.*

# EINFÜHRUNG

## **ERSTE SCHRITTE**

#### <span id="page-4-0"></span>SCHNELLANLEITUNG

Diese einfache Anleitung hilft Ihnen beim Start mit Ihrem M10.

Ihr M10 kann über ein **Kabel** oder **drahtlos** mit Ihrem Heimnetzwerk verbunden werden.

#### **WICHTIG!**

- *• Damit eine Kabel- und drahtlose Verbindung hergestellt werden kann, muss sichergestellt sein, dass ein Breitbandrouter, der Ethernet- und / oder Wi-Fi Standards unterstützt, eingerichtet und verfügbar ist.*
- *• Tablets, Smartphones und andere anwendbare Geräte, die das Betriebssystem iOS (Apple) oder Android unterstützen, können als Controller für mobile Geräte verwendet werden. Diese Geräte werden nicht mit Ihrem M10 geliefert.*
- *• Laden Sie die entsprechende "BluOS Controller" App für Ihr Gerät herunter und installieren Sie sie.*
- *• Die BluOS App ist als Mobile App für Android, iOS, Kindle und Desktop App für Windows und macOS Computer erhältlich.*
- *• Mobile Apps werden über den jeweiligen Application Store der mobilen Geräte installiert und gehandhabt.*
- *• Desktop Apps können direkt von der Bluesound Homepage heruntergeladen werden - https://www.bluesound.com*

#### **VERBINDUNG PER KABEL**

Schließen Sie ein Ende eines Ethernet-Kabels (nicht mitgeliefert) am LAN-Port des M10 und das andere Ende direkt an Ihr Kabelheimnetzwerk oder Ihren Router an.

### **DRAHTLOSE VERBINDUNG**

Der Prozess ist sehr einfach, unterscheidet sich aber leicht zwischen iOS (Apple) und Android-Geräten. Befolgen Sie die folgenden Anweisungen für das Smartphone oder Tablett, das für Sie zutrifft. Windows- und Mac-Benutzer lesen bitte die Anweisungen unter **Wireless Manual Setup / Manuelle WiFi Einrichtung** weiter unten.

#### **ANDROID**

- **1** Öffnen Sie die App. Die App kann Ihnen eventuell sogleich die Meldung "New Players detected" (Neue Player erkannt) anzeigen und Sie auffordern zu "Setup Now" (Jetzt einrichten).
	- **a** Wenn Sie nicht aufgefordert werden, öffnen Sie das Player Fach, indem Sie auf das Home Symbol in der oberen rechten Ecke der App tippen / klicken.
	- **b** Scrollen Sie nach unten und wählen Sie "Add a Player" (Player hinzufügen), um den Easy Setup Wizard zu starten.
	- **c** Wählen Sie die eindeutige Netzwerk-ID\* Ihres M10 im Such-Fenster des Players aus.
	- **d** Wählen Sie Ihr Home Wi-Fi Netzwerk aus dem Dropdown-Menü "Choose a Wi-Fi Network" (Wählen Sie ein Wi-Fi Netzwerk).
	- **e** Wenn Ihr Home Wi-Fi Netzwerk nicht angezeigt wird oder versteckt ist, wählen Sie "Manuelle SSID Eingabe". Geben Sie den Namen des Netzwerks oder des entsprechenden drahtlosen Netzwerks ein.
	- **f** Wählen Sie die "Network Security" (Netzwerksicherheit), die Ihr Netzwerk verwendet.
- **2** Geben Sie das Wi-Fi-Passwort Ihres Heimnetzwerks in das dafür vorgesehene Feld ein und wählen Sie "OK".
- **3** Geben Sie "Player Name" ein. Anhand dieses Namens können Sie Ihren M10 leichter im Player Fach identifizieren und einrichten. Die Verbindung zur Netzwerkeinrichtung wird automatisch hergestellt.
- **4** Die Verbindung zum Netzwerk ist hergestellt, wenn in der App "All Done!" (Fertig!) angezeigt wird.

\* Die Netzwerk-ID wird als Produktname (d. h. M10) gefolgt von den letzten vier Ziffern der MAC (Machine Access Control) Adresse aufgeführt (Beispiel: M10-001A). Die vollständige 12-stellige MAC-Adresse ist auf einem Aufkleber auf der Rückseite des M10 aufgedruckt.

#### **iOS**

- **1** Öffnen Sie die App. Wählen Sie das Home Symbol in der oberen rechten Ecke der App.
- **2** Scrollen Sie nach unten und wählen Sie "Add a Player" (Player hinzufügen), um den Easy Setup Wizard zu starten.
- **3** Drücken Sie wie dargestellt die Home Taste und öffnen Sie die iOS Settings App, um das WLAN Netzwerk auszuwählen, das Sie verbinden möchten.
- **4** Wählen Sie aus der gleichen iOS Settings App die eindeutige Netzwerk-ID\* Ihres M10. Folgen Sie allen Anweisungen.
- **5** Kehren Sie nach Abschluss der Einstellung der Netzwerk-Verbindung zur BluOS App zurück.

Wenn die oben genannte Methode nicht funktioniert oder wenn Sie sich auf einem Windows-PC oder Apple Mac befinden, kann die **Wireless Manual Setup / Manuelle WiFi Einrichtung** durchgeführt werden.

#### **MANUELLE WIFI EINRICHTUNG**

- **1** Wählen Sie die eindeutige Netzwerk-ID\* Ihres M10 aus dem Menü mit den WiFi Verbindungseinstellungen Ihres Tabletts, Smartphones oder Computers aus und treten Sie dem Netzwerk bei.
- **2** Das Menüfenster "…Control Panel" / "…Systemsteuerung" sollte sich automatisch öffnen. Wenn nicht, öffnen Sie den Webbrowser Ihres Geräts und rufen Sie die Adresse **http://10.1.2.3** auf.
- **3** Wählen Sie "Wi-Fi konfigurieren" aus dem Menü"...Control Panel"/ "…Systemsteuerung" aus. Wählen Sie Ihr Heimnetzwerk oder den entsprechenden Wireless-Netzwerk-Namen (SSID) aus dem Dropdown-Menü "Configure Wireless" (Wireless konfigurieren).
- **4** Geben Sie das Wireless-Passwort Ihres Heimnetzwerks (Passphrase, WEP/WAP-Schlüssel soweit anwendbar) in das Feld "Enter password or key (if protected)" (Passwort oder Schlüssel eingeben [falls geschützt]) ein.
- **5** Wählen Sie einen Player-Namen aus der Drop-down-Liste oder verwenden Sie die Tastatur auf dem Bildschirm, um einen benutzerdefinierten Raumnamen im Feld "Custom name" (Benutzerdefinierter Name) zu erstellen
- **6** Wählen Sie "Update" (Aktualisieren), um alle Ihre Einstellungen zu speichern und die Verbindungsaufnahme Ihres M10 abzuschließen. Vergessen Sie nicht, zum Abschnitt Wi-Fi Einstellungen Ihres Geräts zurückzukehren, um zu bestätigen, dass es wieder mit dem richtigen Wi-Fi-Netzwerk verbunden ist.

Ihr M10 ist nun mit Ihrem Wi-Fi-Netzwerk verbunden und kann mit der BluOS Controller App verwendet werden.

#### **WICHTIG!**

*Stellen Sie immer sicher, dass Ihr M10 mit der neuesten Firmware aktualisiert wird. Besuchen Sie die M10-Produktseite unter nadelectronics.com für Informationen zum Firmware Update.* 

## <span id="page-5-0"></span>**RÜCKANSICHT**

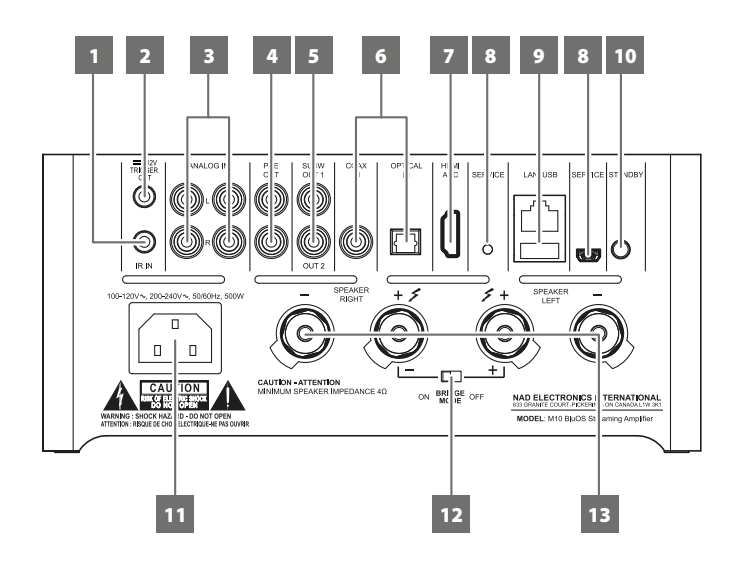

#### **ACHTUNG!**

*Bitte vergewissern Sie sich, dass der M10 ausgeschaltet oder vom Stromnetz getrennt ist, bevor Sie ihn anschließen. Außerdem wird empfohlen, beim Verbinden oder Trennen von Signal oder Netzverbindungen alle anderen Komponenten vom Netz zu trennen oder auszuschalten.* 

#### **1 IR IN**

- **•** Zur Fernbedienung des M10 wird dieser Eingang mit dem Ausgang eines IR (Infrarot)-Repeaters (Xantech oder gleichwertig) oder einer anderen Komponente verbunden.
- **•** Um IR-Fernbedienungsbefehle über IR IN in Ihren M10 zu programmieren, gehen Sie zum **Einstellungsmenü der BluOS App**, wählen Sie Player und dann **IR remote** (IR-Fernbedienung). Wählen Sie einfach die gewünschte Funktion aus dem Menü **IR Remote** (IR-Fernbedienung), zeigen Sie mit einer IR-Fernbedienung auf den IR-Repeater und drücken Sie auf die Taste, um diese Funktion auszuführen. Nach erfolgreicher Ausführung erscheint neben der programmierten Funktion ein Häkchen. Sie können nun mit der IR-Fernbedienung den M10 mit den programmierten Funktionen steuern.

#### **2 +12V TRIGGER OUT**

- **•** Der Ausgang +12V TRIGGER OUT wird zur Steuerung von externen Geräten verwendet, die über einen +12-V Triggereingang verfügen.
- **•** Schließen Sie diesen +12V TRIGGER OUT mithilfe eines Monokabel mit 3,5-mm-Stecker an die entsprechende +12V DC-Eingangsbuchse des anderen Geräts an.
- **•** Dieser Ausgang liefert 12 V, wenn der M10 eingeschaltet ist, und 0 V, wenn das Gerät entweder ausgeschaltet oder im Standby-Modus ist.

#### **3 ANALOG IN 1-2**

- **•** Eingang für Line-Level-Quellen, wie beispielsweise CD-Player, Tuner oder andere kompatible Geräte. Verwenden Sie den Dual RCA-zu-RCA-Anschluss, um den linken und rechten Audioausgang (Audio Output) des Quellgeräts an diesen Eingängen anzuschließen.
- **•** Die Quelle wird als "Analog Input 1" (Analogeingang 1) und "Analog Input 2" im Navigation Drawer der BluOS App angezeigt.

#### **4 PRE OUT (VORVERSTÄRKERAUSGANG)**

**•** Verwenden Sie ein Dual- RCA-zu-RCA Kabel, um PRE-OUT mit dem entsprechenden analogen Audioeingang kompatibler Geräte (z. B. Verstärker, Receiver oder andere anwendbare Geräte) zu verbinden. Dadurch ist es möglich, den M10 als Vorverstärker für solche Geräte zu verwenden.

#### **5 SUBW (SUBWOOFER) 1, 2**

- **•** Verbinden Sie SUBW 1 und/oder 2 mit dem Niederpegeleingang des entsprechenden aktiven Subwoofers.
- **•** Niederfrequenzinformationen unterhalb der gewählten Frequenzweicheneinstellung werden an den angeschlossenen Subwoofer gesendet.

#### **6 OPTICAL IN/COAXIAL IN**

**•** Schließen Sie hier den optischen oder koaxialen digitalen Ausgang von Quellen an, wie z. B. CD- oder BD/DVD-Player, digitale Kabelbox, digitaler Tuner und andere Komponenten.

#### **7 HDMI ARC**

- **•** Anschluss an einen Fernseher, der die Funktionen HDMI Control (CEC) und Audio Return Channel (ARC) unterstützt. Beide Funktionen sind möglich, wenn externe Geräte, die ebenfalls beide Features unterstützen, über den HDMI-Anschluss mit dem M10 verbunden sind.
- **•** Schließen Sie den HDMI-ARC-Port des Fernsehgerätes per HDMI-ARC-Kabel an.
- **•** Bei aktiver ARC-Verbindung werden Audiosignale des Fernsehgerätes über den M10 wiedergegeben.

#### **WICHTIG**

- *• Sorgen Sie dafür, dass Audioeinstellungen/Audioformat angeschlossener ARC-Geräte auf nur PCM eingestellt werden.*
- *• Nur das Audio-Ausgangssignal vom Fernseher wird über den HDMI ARC-Anschluss unterstützt. Am HDMI ARC-Anschluss des M10 ist kein Videoausgang vorhanden.*

#### **8 SERVICE**

**•** Diese USB-Schnittstelle und der Taktschalter sind nur für Wartungszwecke vorgesehen. Ist nicht für die Verwendung durch Verbraucher bestimmt.

# BEDIENELEMENTE

## **RÜCKANSICHT**

#### **9 LAN/USB LAN**

- **•** Eine LAN-Verbindung muss eingerichtet werden, damit eine kabelgebundene Verbindung hergestellt werden kann. Richten Sie einen kabelgebundenen Ethernet-Breitband-Router mit Breitband-Internetanschluss ein. Ihr Router oder Heimnetzwerk sollte einen eingebauten DHCP-Server für die Verbindung aufweisen.
- **•** Verwenden Sie ein standardmäßiges Straight-Through-Ethernet-Kabel (nicht mitgeliefert) und verbinden Sie ein Ende des Ethernet-Kabels mit dem LAN-Port Ihres kabelgebundenen Ethernet-Breitband-Routers und das andere Ende mit dem LAN-Port des M10.

#### **ANMERKUNGEN**

- *• NAD übernimmt keine Verantwortung für Fehlfunktionen des M10 und/ oder der Internetverbindung aufgrund von Kommunikationsfehlern oder Fehlfunktionen, die mit der Breitband-Internetverbindung oder mit anderen angeschlossenen Geräten in Zusammenhang stehen. Falls Sie Hilfe benötigen, wenden Sie sich an Ihren Internetdienstanbieter oder an die Kundendienststelle Ihres anderen Geräts.*
- *• Bitte kontaktieren Sie Ihren Internetdienstanbieter für Informationen über Richtlinien, Gebühren, Inhaltsbeschränkungen, Serviceeinschränkungen, Bandbreite, Reparatur und andere ähnliche Angelegenheiten in Bezug auf Internetkonnektivität.*

#### **USB**

- **•** Schließen Sie an diesen USB-Anschluss USB-Massenspeichergeräte an, die als FAT32, NTFS oder Linux ext4 formatiert sind. Das angeschlossene USB-Gerät erscheint als lokale Quelle (USB) in der BluOS App.
- **•** Greifen Sie auf die auf dem angeschlossenen USB-Gerät gespeicherte Musik zu und spielen Sie sie ab, indem Sie "USB" aus der BluOS App auswählen.

#### **10 STANDBY-TASTE**

- **•** Drücken Sie auf die Standby-Taste, um den M10 vom Standby-Modus aus einzuschalten. Die Statusanzeige wechselt nun von gelb nach dauerhaft weiß.
- **•** Schalten Sie das M10 wieder in den Standby Modus, indem Sie die Standby Taste gedrückt halten, bis die NAD Logoanzeige rot zu blinken beginnt, bevor Sie sich in den Vollbernstein verwandeln.

#### **11 AC MAINS INPUT / STROMVERSORGUNG**

- **•** Der M10 wird mit zwei separaten Netzkabeln geliefert. Wählen Sie das für Ihre Region geeignete Netzkabel.
- **•** Schließen Sie den Stecker des mitgelieferten Netzkabels an eine Steckdose an und vergewissern Sie sich, dass das andere Ende des Netzkabels fest mit der AC-Netzeingangsbuchse des M10 verbunden ist.
- **•** Ziehen Sie das Netzkabel immer zuerst von der Netzsteckdose ab, bevor Sie das Buchsenende von der Netzeingangsbuchse des M10 abziehen.

#### **12 BRIDGE MODE (BRÜCKENMODUS)**

Die M10 Ausgangsleistung wird mindestens verdoppelt, wenn sie in den Bridge Modus geschaltet wird. Auf diese Weise kann der M10 als Teil eines Hochleistungs-Stereo- oder Heimkinosystems verwendet werden, indem zusätzliche Leistungsverstärker angeschlossen werden.

- **•** Im BRIDGE MODE (Schalter bei der Einstellung BRIDGE ON) kann der M10 mit einem 8-Ohm Lautsprecher ca.200 W erzeugen. In diesem Modus verhalten sich die Verstärkerabschnitte so, als wäre die Impedanz der Lautsprecher halbiert worden. Daher werden Lautsprecher mit niedriger Impedanz (weniger als 8 Ohm) für den Brückenmodus nicht empfohlen. Bei hohen Pegeln könnte sonst der Temperaturbegrenzer des Verstärkers ansprechen und auslösen.
- **•** Schalten Sie den Netzschalter (POWER) ein (ON) . Schließen Sie den Lautsprecher dann an die rückseitigen Anschlüsse "SPEAKER RIGHT +" und "SPEAKER LEFT +" an, achten Sie darauf, dass "SPEAKER RIGHT +" an den Anschluss "-" Ihres Lautsprechers und "SPEAKER LEFT +" an den Anschluss "+" des Lautsprechers angeschlossen ist.
- **•** Schließen Sie die Quelle nur an die linken Eingangsbuchsen an. Schließen Sie bei ausgewähltem Brückenmodus keine Geräte an die rechten analogen Audioeingänge an.

#### **13 SPEAKERS**

• Schließen Sie die mit "R+" und "R-" gekennzeichneten rechten Lautsprecheranschlüsse des M10 an den entsprechenden Anschlüssen "+" und "-" des designierten rechten Lautsprechers an. Wiederholen Sie die gleichen Schritte für die linken Lautsprecheranschlüsse des M10 und den entsprechenden linken Lautsprecher.

# <span id="page-7-0"></span>BEDIENELEMENTE

## **DRAUFSICHT UND FRONTANSICHT**

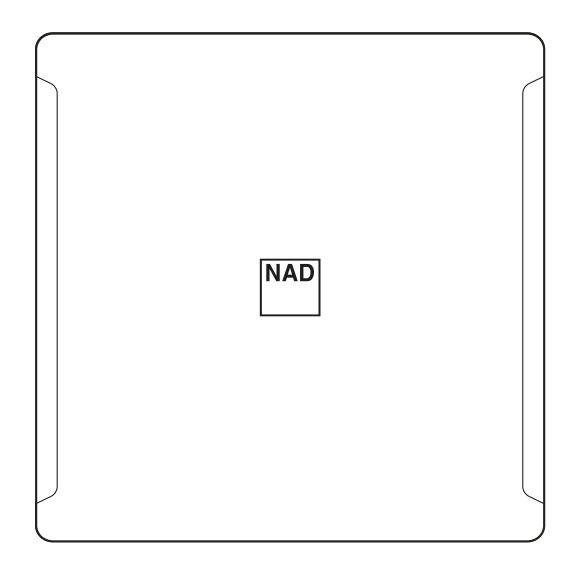

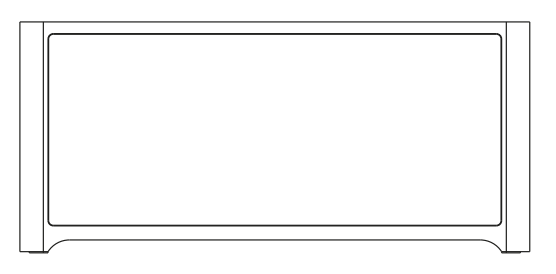

#### BEISPIEL ANZEIGEBILDSCHIRM **NOW PLAYING / AKTUELLE WIEDERGABE**

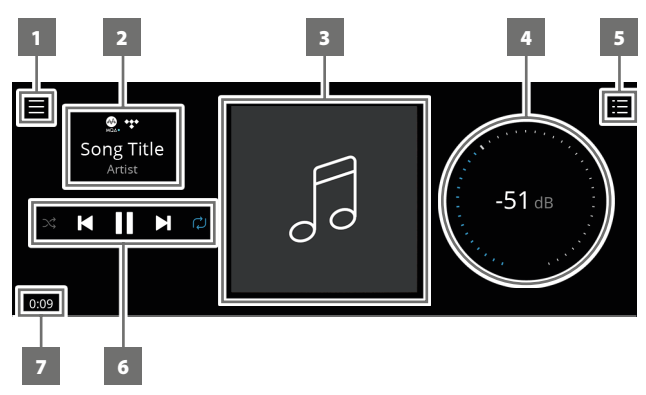

- **1** Es wird ein neuer Bildschirm mit den Menüoptionen **Sources** (Quellen), **Presets** (Voreingestellte Konfigurationen) und **Settings** (Einstellungen) geöffnet. Siehe **MENÜPUNKTE** weiter unten in diesem Abschnitt.
- **2** Informationen über Album, Künstler und Musiknamen Logo oder Symbol für Musikdienstanbieter oder Medienquelleneingang (analog, optisch, koaxial, Bluetooth, HDMI ARC, etc).
- **3** Großes Albumkunst-Cover
- **4** Verwenden Sie den Finger, um die Lautstärke zu verfolgen und einzustellen.
- **5** Die Anzeige wechselt auf den Bildschirm mit der Anzeige "**Play Queue**", die über die BluOS App eingerichtet wurde. "Play Queue" ist eine Liste von Songs oder Tracks, die gefüllt und über die BluOS App in die Warteschlange gestellt werden.

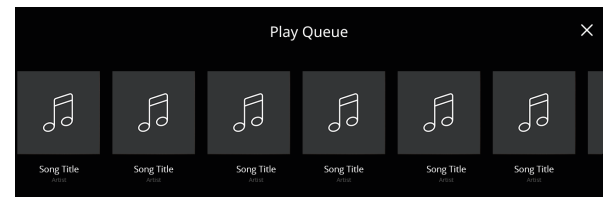

#### STATUS-LED (NAD-LOGO)

- **•** Diese Anzeige leuchtet gelb, wenn der M10 im Standby-Modus befindet.
- **•** Wenn der M10 aus dem Bereitschaftsmodus eingeschaltet wird, erscheint diese Anzeige nicht mehr gelb, sondern weiß.

Tabelle der farbigen Blinkcodes der NAD-Logoanzeige und der entsprechenden Beschreibungen.

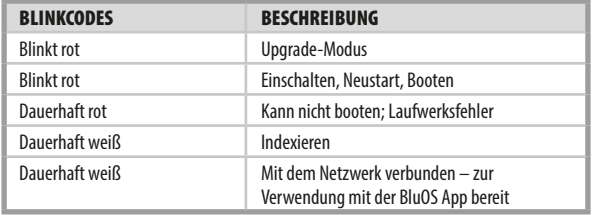

#### DISPLAY (TOUCH-BEDIENPANEEL-ANZEIGE)

- **•** Zeigt visuelle Informationen über die aktuelle Musik- oder Medienquelle oder Menüoptionen an.
- **•** Berührungssteuerungsfunktionen werden auch je nach Menüoption angezeigt.
- **6** Bedienelemente zur Wiedergabe für anwendbare Medien (Song, Titel, Datei, Musiksender und andere)
	- DE Zum nächsten Medium springen
	- $\blacktriangleright$ /II Aktuelles Medium abspielen oder anhalten
	- 14 Zum nächsten Medium springen
	- m/,Wiederhol- und Zufallsmodus Steuerung stehen ebenfalls zur Auswahl.
- **7** Verstrichene Wiedergabezeit des aktuellen Titels

#### **VORDERANSICHT**

Die Anzeige **Now Playing** / Aktuelle Wiedergabe wechselt zum ausgewählten Standardbildschirm der **Front View** / Frontansicht, wenn innerhalb von 10 Sekunden keine Benutzerinteraktion erfolgt. Die **Front View** Anzeige bleibt erhalten, bis eine Benutzeroberfläche erstellt wird. Die Front View / Anzeige kann über das Menü Settings-Source Setup / Einstellung der Tonsignalquelle konfiguriert werden.

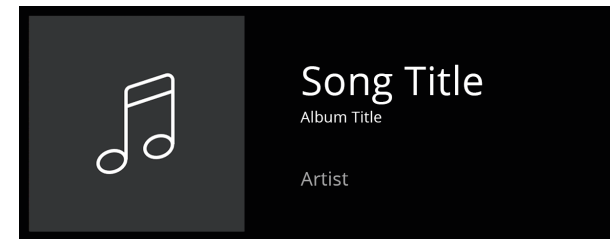

## **DRAUFSICHT UND FRONTANSICHT**

#### **MENÜOPTIONEN**

#### **Quellen**

Wählen Sie die bevorzugte Quelle, um auf Inhalte zuzugreifen oder diese wiederzugeben.

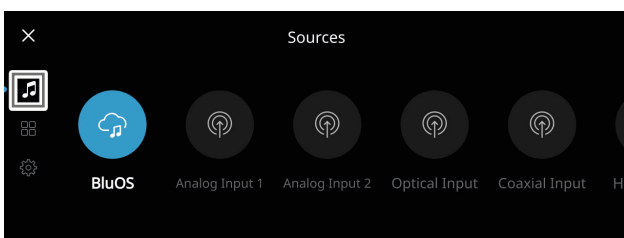

#### **Voreinstellungen**

Verwenden Sie BluOS App, um Ihre Lieblingsradiosender, Musikstreams, Playlisten oder Quellen in Presets zu programmieren.

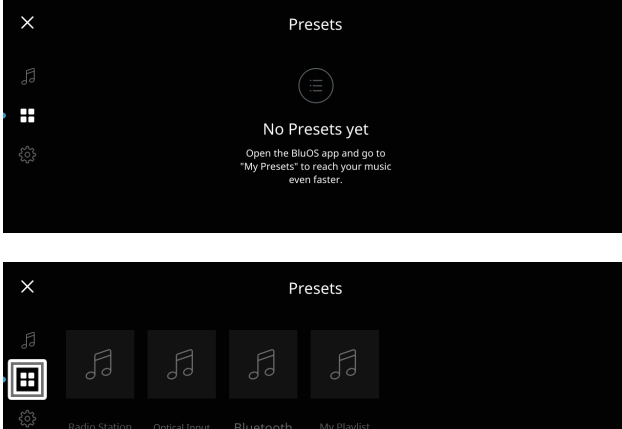

#### **Einstellungen**

Konfigurieren oder Anzeigen von M10 Einstellungen

#### **Player**

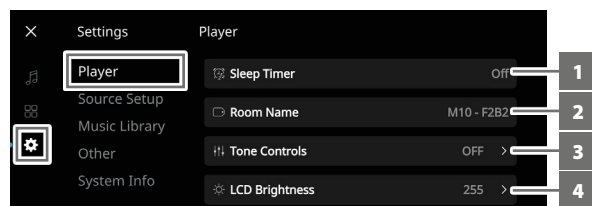

- **1 Sleep Timer:** Stopt nach einer bestimmten Zeit durch sanften Lautstärkeabfall die Wiedergabe.
- **2 Room Name (Zimmername):** Erstellen mit Hilfe der Popup-Tastatur eines benutzerdefinierten Raumnamens für das M10.

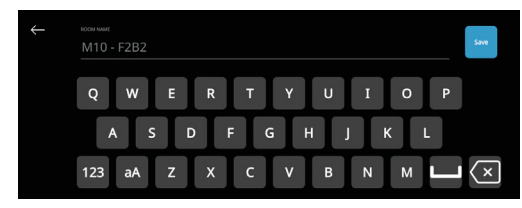

**3 Tone Controls (Toneinstellungen):** Wischen Sie, um die Lautstärke von Bass und Höhen zu reduzieren. Die Höhen- und Tiefenregler ("Bass" und "Treble") können EINgeschaltet oder zurückgesetzt werden.

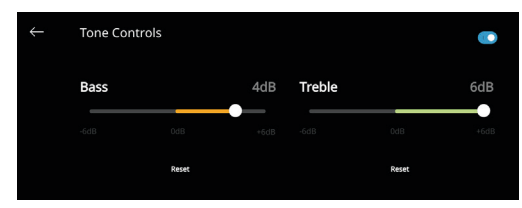

- **4 Select attached speaker (Wahl des angeschlossenen Lautsprechers):** Wählen Sie die entsprechende Option je nach angeschlossenem Subwoofer - 1 Subwoofer (nur an SUBW OUT 1 anschließen), 2 Subwoofer oder kein Subwoofer.
- **5 Crossover (Frequenzweiche):** Der Subwoofer gibt nur niederfrequente Informationen unterhalb der gewählten Frequenzweicheneinstellung wieder.
- **6 LCD Brightness (LCD Helligkeit):** Einstellen der LCD-Helligkeitsstufe
- **7 Indicator Brightness (Indikator-Helligkeit):** Ändern Sie die Helligkeit der NAD-Logoanzeige auf Normal, Dim(men) oder Off.
- **8 Amplifier Standby (Verstärker Standby):** Wenn aktiviert, wird die Netzwerkverbindung im Standby Modus aufrechterhalten,
- **9 Bluetooth:** Stellen Sie die Bluetooth-Verbindung auf Manuell, Automatisch, Gast oder deaktivieren Sie die Bluetooth-Verfügbarkeit.
- **10 Volume limits (Lautstärkebegrenzungen):** Der minimale und maximale Lautstärkebereich kann von -80 dB bis 0 dB eingestellt werden.
- **11 LCD temporary display (temporäre LCD Anzeige):** Wenn aktiviert, schaltet sich die Anzeige nach 1 Minute Inaktivität vorübergehend aus. Im deaktivierten Modus bleibt die Anzeige stetig an.
- **12 LCD Volume display percent (LCD Volumenanzeige Prozent):** Wenn aktiviert, wird die Lautstärke in Prozent angezeigt. Im deaktivierten Modus wird der Lautstärkepegel in dB angezeigt.

# BEDIENELEMENTE

## **DRAUFSICHT UND FRONTANSICHT**

#### **Einstellung der Tonsignalquelle**

Auswählen und Konfigurieren der Quelle

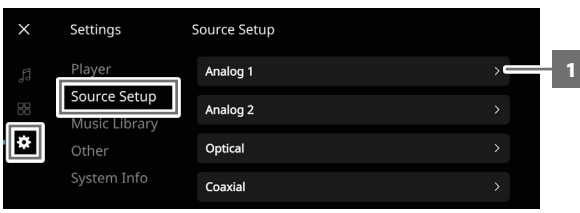

**1 Source (Quelle):** Wählen Sie die zu konfigurierende Quelle aus

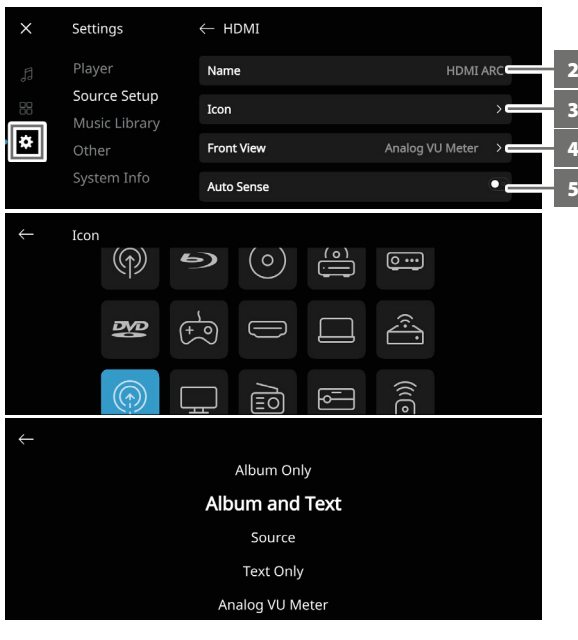

- **2 Name:** Geben Sie der Quelle mit Hilfe der Popup-Tastatur einen eindeutigen Namen
- **3 Icon:** Auswahl und Zuordnung des Symbols zur ausgewählten Quelle
- **4 Front View (Vorderansicht):** Das Layout und der Inhalt des Frontdisplays können durch Auswahl der folgenden Optionen konfiguriert werden - Nur Album, Album und Text, Quelle, Nur Text und Analog VU-Meter. Je nach gewählter Quelle ist eine Kombination dieser Optionen verfügbar.
- **5 Auto Sense (gilt nur für optischen Eingang, koaxialen Eingang und HDMI-Quellen):** Aufwachen aus dem Standby Modus, wenn er durch einen aktiven optischen Eingang, koaxialen Eingang oder eine HDMI Quelle ausgelöst wird.
- **6 Hide Source / Quelle verstecken:** Aktivieren oder Deaktivieren der ausgewählten Quelle

#### **Music Library / Musikbibliothek**

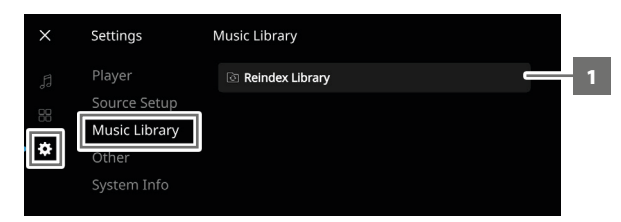

**1 Reindex Library / Bibliothek neu indexieren:** Scannen nach neuen Dateien, die der Musikbibliothek hinzugefügt wurden.

#### **Andere**

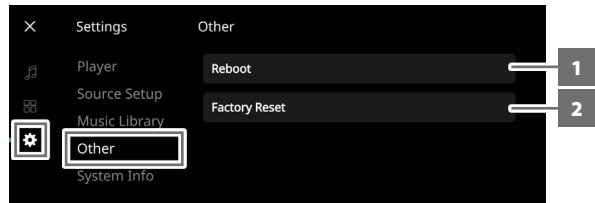

- **1 Reboot:** Neustart des Geräts, indem das Gerät aus- und wieder eingeschaltet wird.
- **2 Factory Reset (Werksrücksetzung):** Auf Werkseinstellungen zurücksetzen

#### **System Info**

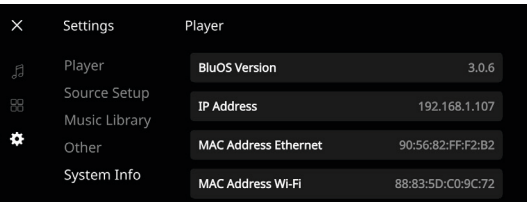

Informationen zu folgenden Parametern anzeigen

- **•** Zeigt aktuelle oder erkannte Informationen über **BluOS Firmwareversion, IP-Adresse, MAC-Adresse Ethernet** und **MAC-Adresse Wi-Fi** an.
- **• Temperatur Links / Temperatur Rechts:** Wenn die Innentemperatur des linken oder rechten Verstärkerkanals 91 Grad Celsius erreicht, schaltet sich der M10 automatisch aus und eine Schutzmeldung wird im Display angezeigt. Sobald die Temperatur unter 80 Grad Celsius fällt, schaltet sich M10 wieder ein und die Schutzmeldung wird gelöscht.
- Bridge Mode / Brückenmodus: "Ein" oder "Aus" wird je nach Einstellung (EIN / AUS) des Bridge Modus-Schalters auf der Rückseite angezeigt.
- **• AMP Protect/DC Error:** Wenn ein interner Fehler erkannt wird, wird "Ja" im Display angezeigt, zusammen mit einer Meldung, die den Benutzer anweist, die Stromversorgung des M10 hart (per Ausschalten) zu unterbrechen - dies ist erforderlich, um den Fehler zu beheben. "Nein" zeigt an, dass das Gerät wie vorgesehen funktioniert.

#### <span id="page-10-0"></span>MASTER QUALITY AUTHENTICATED

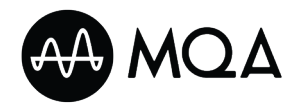

Master Quality Authenticated (MQA) ist eine revolutionäre Endgerät-zu-Endgerät-Technologie des M10, die Audioqualität der absoluten Spitzenklasse liefert. Der M10 ist mit

einem leistungsstarken Decoder und Klangerzeuger speziell für das MQA-System ausgestattet. Dies gewährleistet, dass MQA-codierte Audiodateien exakt wie das Original klingen. M10 Wiedergabe und Dekodierung von MQA-Inhalten aus BluOS-Quellen.

#### **MQA-ANZEIGEN**

Die MQA-Anzeigen werden sowohl im Frontpanel-Display als auch in der BluOS-App angezeigt.

Die Anzeige des MQA zeigt grün oder blau an, um anzuzeigen, dass das Gerät eine MQA-Datei dekodiert und wiedergibt. Es ist grün und zeigt damit an, dass MQA-Daten decodiert und wiedergegeben werden, der Klang entspricht exakt dem Klang der ursprünglichen Quelle. Es ist grün und zeigt damit an, dass MQA-Studio-Daten werden wiedergegeben. Diese wurden im Studio vom Künstler/Produzent genehmigt oder vom Rechteinhaber bestätigt.

#### **BluOS APP**

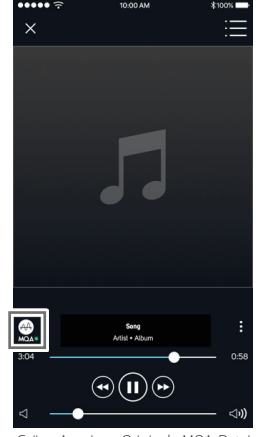

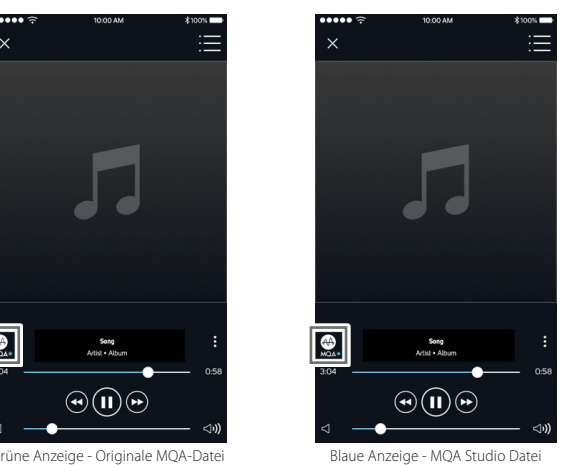

#### **DISPLAY AUF DER VORDERSEITE**

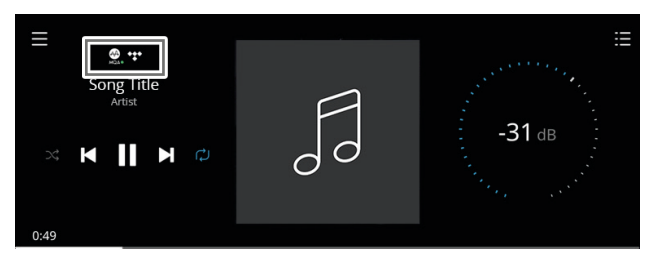

Grüne Anzeige - Originale MQA-Datei

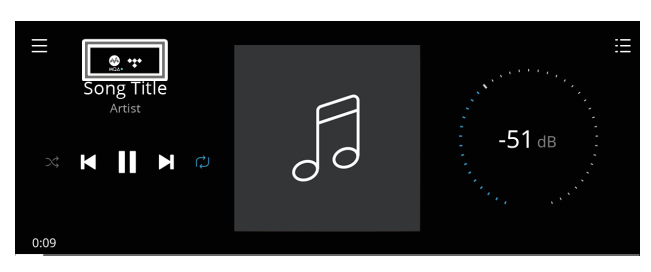

Blaue Anzeige - MQA Studio Datei

Das MQA Logo ist eine Marke der MQA Limited. © MQA Limited 2018

#### DIRAC LIVE

Dirac Live ist in Ihrem M10 integriert. Dirac Live® ist eine patentierte Raumkorrekturtechnologie, die nicht nur den Frequenzgang, sondern auch die Impulsantwort von Raumlautsprechern korrigiert. Dirac Live bietet eine echte Impulsantwortkorrektur über einen großen Hörbereich und verbessert die Tiefe, Positionierung und Unterscheidung einzelner Stimmen und Instrumente. Dirac Live erzeugt dank Mehrfachmessung und Mischphasenkorrektur einen natürlichen, realistischen und transparenten Klang mit engeren Bässen und reduzierten Raummodi, wie es bisher nicht möglich war.

Die Richtlinien für das Dirac Live Setup finden Sie unter **[support.](https://support.nadelectronics.com) [nadelectronics.com](https://support.nadelectronics.com)**, suchen Sie nach "Dirac Setup".

#### OPTIMALER EINSATZ DES M10

Laden Sie die BluOS Controller App von den jeweiligen App Stores von Apple iOS-Geräten (iPad, iPhone und iPod), Android-Geräten, Kindle Fire und Windows- oder Mac-Desktops herunter.

Starten Sie die BluOS Controller App und erkunden Sie alles von Ihren Streaming-Musikdiensten, Internet-Radiosendern, vernetzten Musiksammlungen und Favoriten mit schneller und einfacher Suchfunktion.

Besuchen Sie **[support.bluesound.com](https://support.bluesound.com)** , um weitere Informationen über das Setup und Betriebsrichtlinien Ihres M10 zu erhalten.

## <span id="page-11-0"></span>**REFERENZ**

## **SPEZIFIKATIONEN**

Alle Angaben wurden gemäß dem Standard IHF 202 CEA 490-AR-2008 gemessen. Der THD wurde mit einem AP AUX 0025-Passivfilter und AES 17-Aktivfilter gemessen.

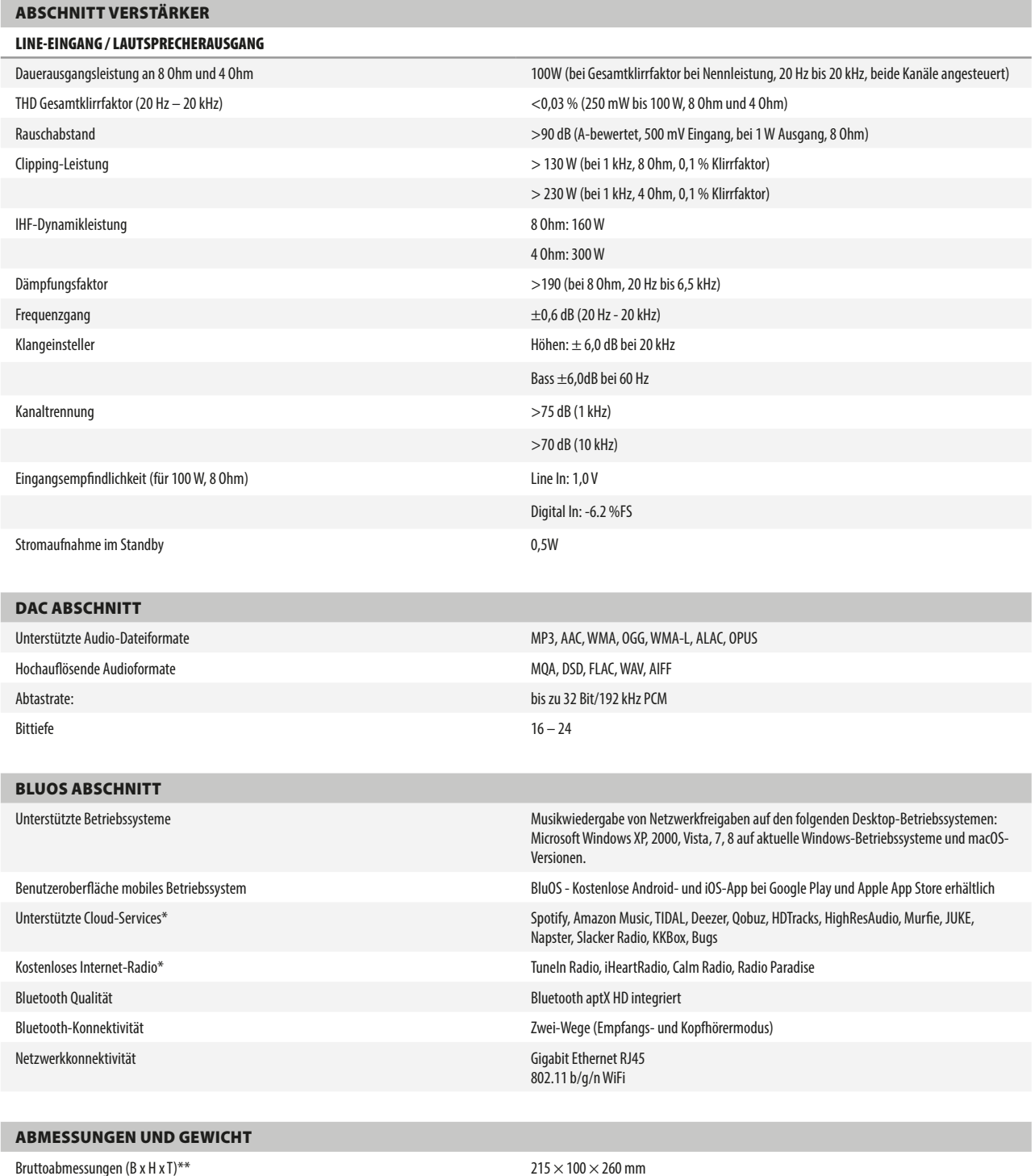

Versandgewicht 5 kg (11 lbs)

8 1/2 x 3 15/16 x 10 1/4 Zoll

\* Unterstützte Cloud-Services und kostenloses Internet-Radio können ohne Vorankündigung geändert werden. \*\* Die Bruttoabmessungen umfassen Füße und Anschlüsse auf der Rückseite

Alle Künstler- und Produktnamen, Logos und Marken sind Eigentum ihrer jeweiligen Inhaber. Namen, Bilder oder Abbildungen unterliegen dem Urheberrecht der jeweiligen Eigentümer.

Änderungen der technischen Daten sind ohne Vorankündigung vorbehalten. Sie können unter [www.NADelectronics.com](http://www.NADelectronics.com) nach aktualisierten oder neuesten Informationen zum M10 nachschauen.

**NAD** 

[www.NADelectronics.com](http://www.NADelectronics.com)

#### **©2019 NAD ELECTRONICS INTERNATIONAL EINEM GESCHÄFTSBEREICH VON LENBROOK INDUSTRIES LIMITED**

Alle Rechte vorbehalten. NAD und das NAD-Logo sind Marken von NAD Electronics International, einem Geschäftsbereich von Lenbrook Industries Limited.<br>Dieses Dokument darf weder teilweise noch im Ganzen ohne vorherige schrif

M10\_ger\_OM\_v02 - May 2019